# **WEPM Hardware Interface**

Dated January 24<sup>th</sup> 2010 Updated: May 3<sup>rd</sup> 2010 By: Tech Support

### General:

The physical interface to the web enabled pulse logger module (WEPM) is very straight forward. This device accepts a dry contact input (no voltage). Two wires will originate from the device that you want to track.

- 1. Connect one wire to Channel 1 input and the other to the ground (common) input.
- 2. Before powering up the device connect the WEPM's RJ-45 network jack to the router. Note: The router must be connected to the Internet so that the WEPM can get the latest time from the time servers on the Internet via SNTP.

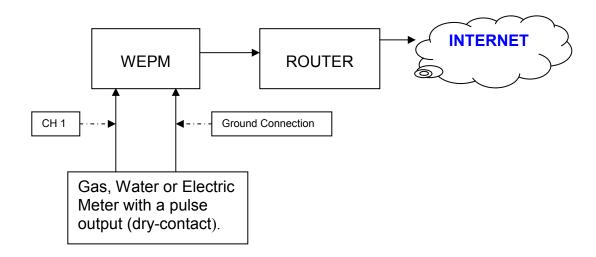

3. Download and install the Discover IP Application from:

## http://www.energytracking.com/download.htm

This application will provide minute-by-minute updates. Please refer to the WEPM manual for more details.

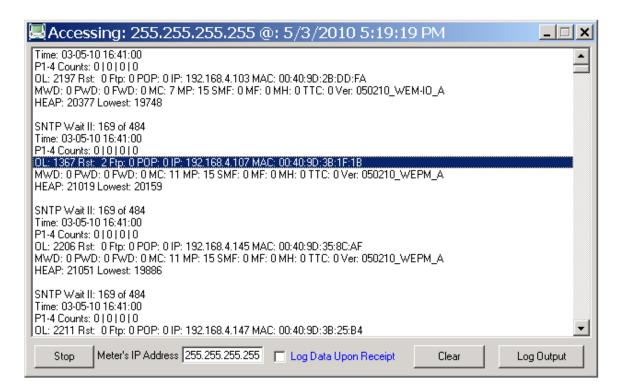

Get the IP address using the Discover IP application or log in to the router. The factory default setting is DHCP mode which automatically requests an IP address.

### Log-In to the WEPM:

http://xxx.xxx.xxx

### Please use MS Internet Explorer.

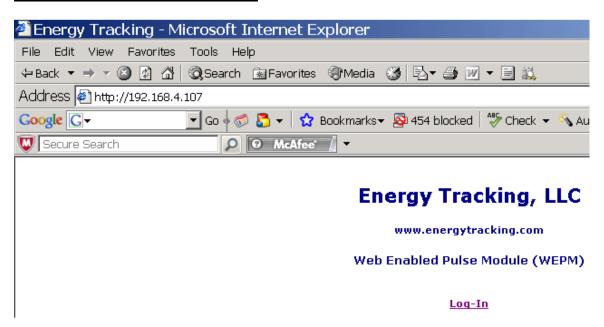

You should see the page shown below. Click on the 'Log-In' link and an authentication pop-up dialog will appear.

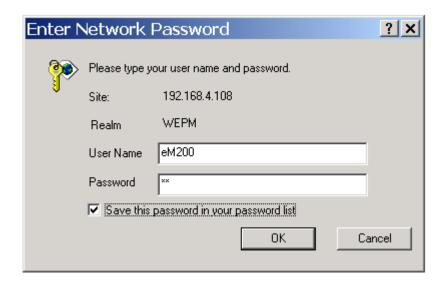

User Name: eM200 Password: PW

Enter the default values above (case sensitive).

# **Post Log In:**

Upon a successful log-in, you will see a menu to the left.

# Home Load Profile 24 Hrs. Load Profile Flash SOAP Service Setup